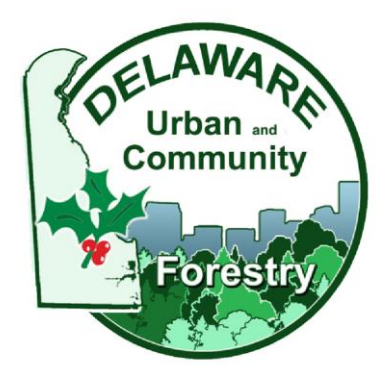

## *CREATING A GOOGLE ACCOUNT:*

1. Using the link below, click and go to the sign up page to create an account [https://accounts.google.com/signup/v2/webcreateaccount?hl=en&flowName=GlifWebSignIn](https://accounts.google.com/signup/v2/webcreateaccount?hl=en&flowName=GlifWebSignIn&flowEntry=SignUp) [&flowEntry=SignUp](https://accounts.google.com/signup/v2/webcreateaccount?hl=en&flowName=GlifWebSignIn&flowEntry=SignUp)

- 2. Fill out your name
- 3. Select if you would like to make a Gmail account OR select use my current email address instead
- 4. Create a password you will remember
- 5. Click Next
- 6. Fill out the required information on this page
- 7. Click Next
- 8. Agree to Terms and Conditions
- 9. Once account is made, select the link again for the grant application and begin the process

## **You can find the link for the application on our webpage at [www.delawaretrees.com](http://www.delawaretrees.com/)**